# **Boletim Técnico**

# **TOTVS**

# **Ajuste na Contagem de Trabalhadores Expostos**

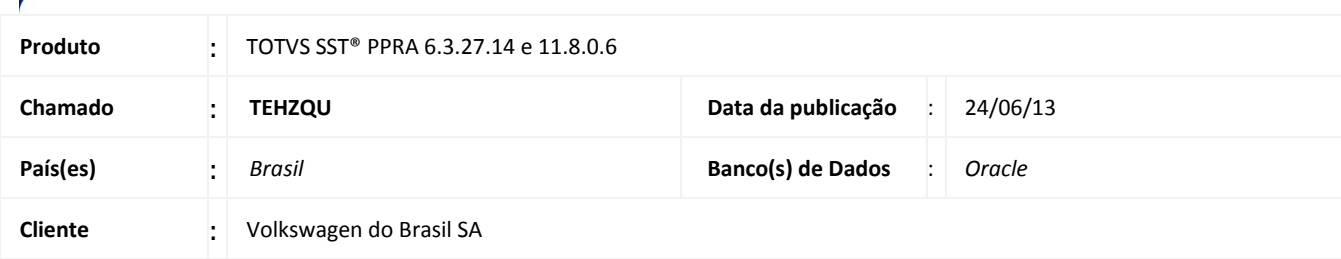

# Importante

Esta melhoria depende de execução da atualização do sistema para a versão conforme descrita neste documento, de acordo com os **Procedimentos para Implementação**.

Ajuste na busca da **quantidade de trabalhadores expostos** que é mostrada na configuração do PPRA, por grupo homogêneo. Tal ajuste foi necessário, para adequação às novas regras de busca e geração de quantidade de trabalhadores expostos do documento de PPRA.

## **Procedimento para Implementação**

## Importante

Antes de executar a atualização é recomendável realizar o backup do banco de dados bem como dos arquivos do Sistema(executáveis, dlls e arquivos de configuração):

Realizar a atualização antes no ambiente de homologação e, posterior a devida validação, no ambiente de produção.

#### **Instruções (para o produto Saúde e Segurança do Trabalho).**

a) Faça o download dos aplicativos e dll's que constam nos links em anexo e descompacte-os no diretório do Personal Med. **OBS:** os aplicativos e dll's devem ser atualizados em todos os micros que possuem o Personal Med instalado.

Recomendamos que o chamado relacionado a esse boletim seja encerrado após a homologação.

# **Boletim Técnico**

# **Atualizações do update/compatibilizador**

#### 1. Alteração de **Arquivos.**

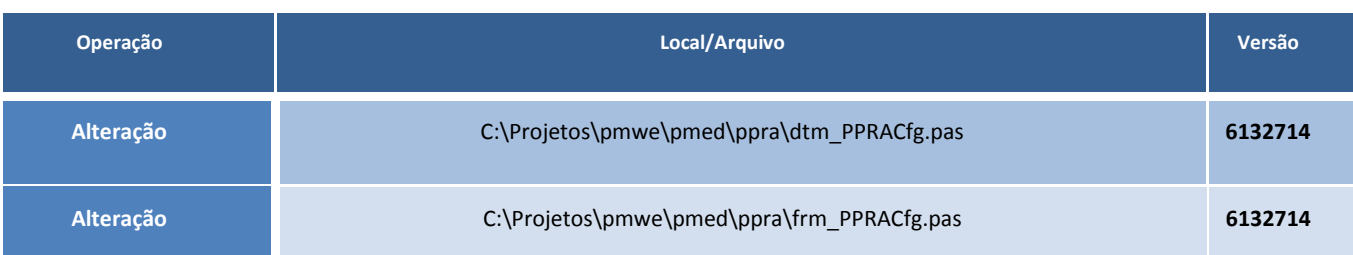

# **Procedimentos para Configuração**

Não se aplica.

# **Procedimentos para Utilização**

- 1. Acesse o módulo PPRA.
- 2. Selecione a empresa. A versão do mapa será carregada automaticamente.
- 3. Clique em **Mapa de Implantação/Configuração por "Setor / Função"**.
- 4. Selecione Setor, Sub Setor e Função, para encontrar o grupo homogêneo.
- 5. Visualize a quantidade de trabalhadores expostos.
- 6. O sistema realizará a operação normalmente.

## **Informações Técnicas**

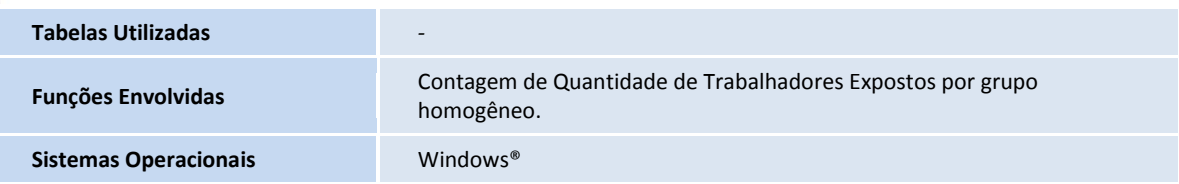